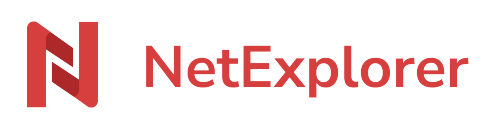

[Base de connaissances](https://support.netexplorer.fr/fr/kb) > [NetSync](https://support.netexplorer.fr/fr/kb/netsync) > [Bonnes pratiques](https://support.netexplorer.fr/fr/kb/bonnes-pratiques-2) > [Mettre à jour un NetSync qui est](https://support.netexplorer.fr/fr/kb/articles/mettre-jour-un-netsync-qui-est-en-mode-service) [en mode service](https://support.netexplorer.fr/fr/kb/articles/mettre-jour-un-netsync-qui-est-en-mode-service)

Mettre à jour un NetSync qui est en mode service

Nicolas ARBOUIN - 2024-04-11 - [Bonnes pratiques](https://support.netexplorer.fr/fr/kb/bonnes-pratiques-2)

Un NetSync lancé en mode service ne se met pas à jour automatiquement avec toutes les versions que nous publions.

En effet, seules les mises à jour majeures sont installées. Les mises à jours mineures sont ignorées.

Si vous souhaitez mettre à jour votre NetSync en mode service, il vous faut suivre la procédure suivante:

- Ouvrez la fenêtre de monitoring de NetSync.
- L'icône dans l'onglet **Maintenance** vous signale qu'une mise à jour est disponible.
- Accédez à l'onglet Maintenance.

Cliquez sur Arrêter NetSync. Confirmez votre action. Une fois NetSync mode service arrêté, lancez l'application NetSync depuis l'icône sur le bureau ou depuis les programmes. NetSync va se lancer en mode client Dans l'onglet **Mises à jour**, vous avez la possibilité de connaitre la version actuelle de NetSync et la dernière version.

Cliquez sur **Mettre à jour**.

Remarques

Pour obtenir la fenêtre de monitoring, c'est par [là!](https://support.netexplorer.fr/kb/articles/202)